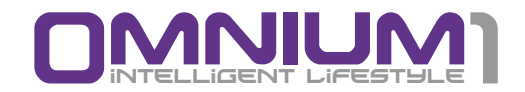

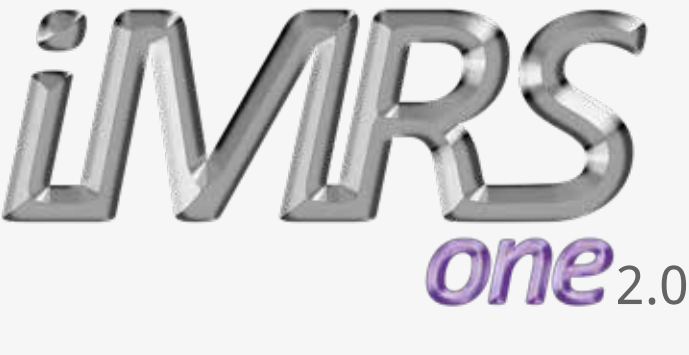

# Operating Manual

## Important Notes for Getting Started

We congratulate you on your purchase of the iMRS one magnetic resonance stimulation system.

In combination with the Omnium1 control device, the iMRS one represents the latest development and application standard in the field of magnetic resonance stimulation systems for home use.

The iMRS one is a system for use at home. In medical use, it can also play an accompanying and supportive role for a number of conditions.

The iMRS one complies with the following guidelines and standards:

- Medical Product Guidelines (MPG)
- IEC 60601-1 Electrical Safety
- IEC 60601-1-2 Tolerance of Electromagnetic Fields

This operating manual is a component of the scope of delivery.

It should be kept close at hand and remain with the system when sold.

## Copyright

Copyright © 2019 Swiss Bionic Solutions Holding GmbH All rights reserved.

No part of this manual, including the products and software described herein, may be reproduced, transferred, transcribed, stored in a retrieval system or translated into another language, without the implicit written permission of Swiss Bionic Solutions Holding GmbH. Documentation stored by the purchaser for backup purposes is excluded from this condition. This condition shall not apply for software that has been licensed under the General Public License (GPL) or other free open source licensing systems.

Omnium1, the Omnium1 logo and the iMRS Logo are trademarks of Swiss Bionic Solutions Holding GmbH. All other trademarks are the property of their corresponding owners. The details of the content of this manual may deviate from the product or the associated software. All information in this document may be changed without prior notification.

## **Table of Contents**

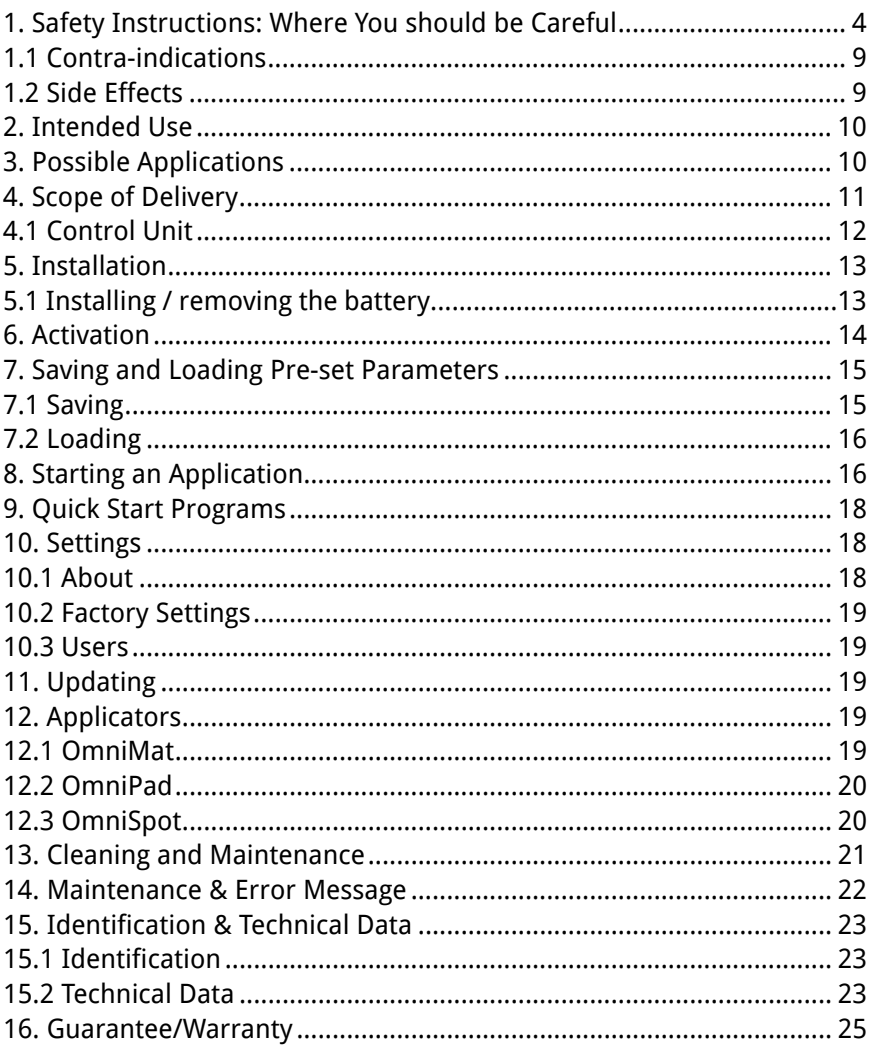

## 1. Safety Instructions: Where You should be Careful

#### **If you feel dizzy, be careful when standing up!**

There are no negative reports on the application of Magnetic-Resonance-Stimulation anywhere in the world. However, for reasons of safety, we recommend that people with orthostatic problems (dizziness when getting up) get up very slowly and carefully after application.

#### **Avoid humidity:**

This device may not be positioned in a damp or wet room!

The strength of the field of magnetic resonance stimulation system also corresponds to no more than 120 μT at its highest intensity setting. Thereby, it is well under the values of popular electrical household appliances and well under the recommended threshold of 400 μT for harmlessness according to DIN 0848.

The fact that these values are in the range of the Earth's owns natural magnetic fields and the frequencies in the ionosphere (Schumann resonances) exclude all possible danger.

### **Note about electromagnetic tolerance (EMC)**

Medical, electric devices are subject to special precautions in terms of EMC and must be installed and placed in operation in accordance with the EMC instructions in the included documents. Electro-medical devices are particular susceptible to the radio frequencies of portable and mobile communications equipment, such as cell phone phones and walkie-talkies.

The manufacturer only guarantees the compliance of the device with the EMC requirement when used with the accessories listed in 14.2. The use of other accessories may lead to increased emissions of electromagnetic interference or to reduced resistance to such interference. The accessories listed may only be used together with an Omnium1 control system from Swiss Bionic Solutions Schweiz GmbH.

The device may not be operated in combination with other devices, nor be placed in a stack of, or located in the proximity, to such other devices.

However, if such an arrangement is necessary, the operation of the device must be checked to ensure that it will operate as intended when stored in this manner.

The expansion of the magnetic field from the applicators will have largely abated at a distance of about 1.5 meters. People who are not receiving treatment should remain outside the indicated range during the course of an application.

**We are legally obliged, in accordance with the EMC regulations for medical products, to provide you with the following information.**

### **Guidelines and Manufacturer's Declaration: Electromagnetic Interference Emissions**

The iMRS one is intended for operation in an ELECTROMAGNETIC ENVIRONMENT as shown below. The customer or user of the iMRS one should ensure that it is operated in such an environment.

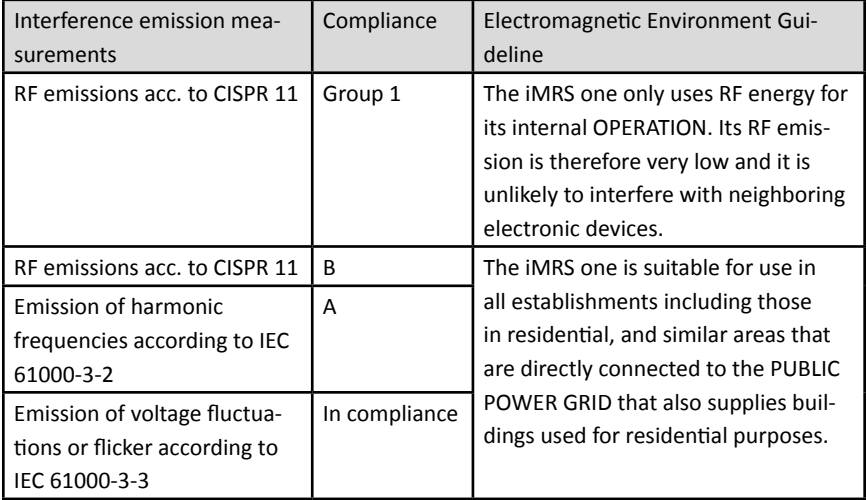

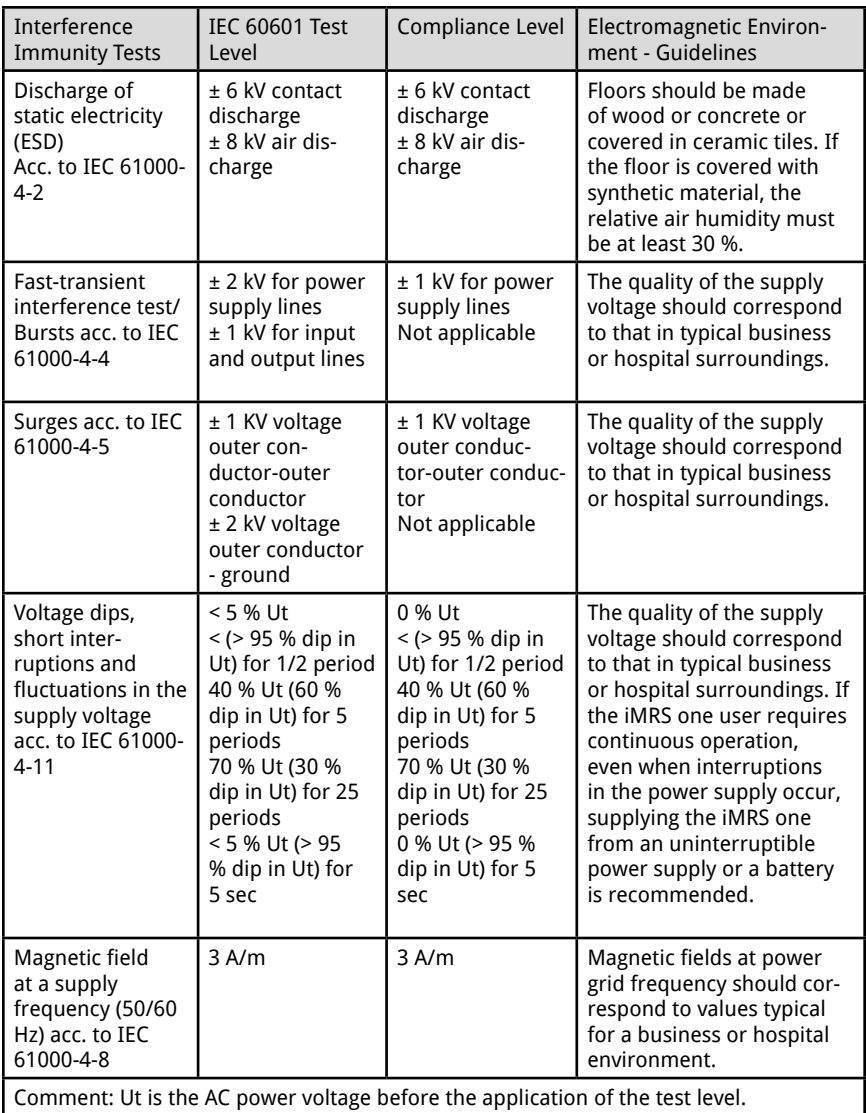

### Guidelines and Manufacturer's Declaration: Electromagnetic Stability Interference

The iMRS one is intended for operation in an ELECTROMAGNETIC ENVIRONMENT as indicated below. The customer or iMRS user should ensure that it is operated in such an environment.

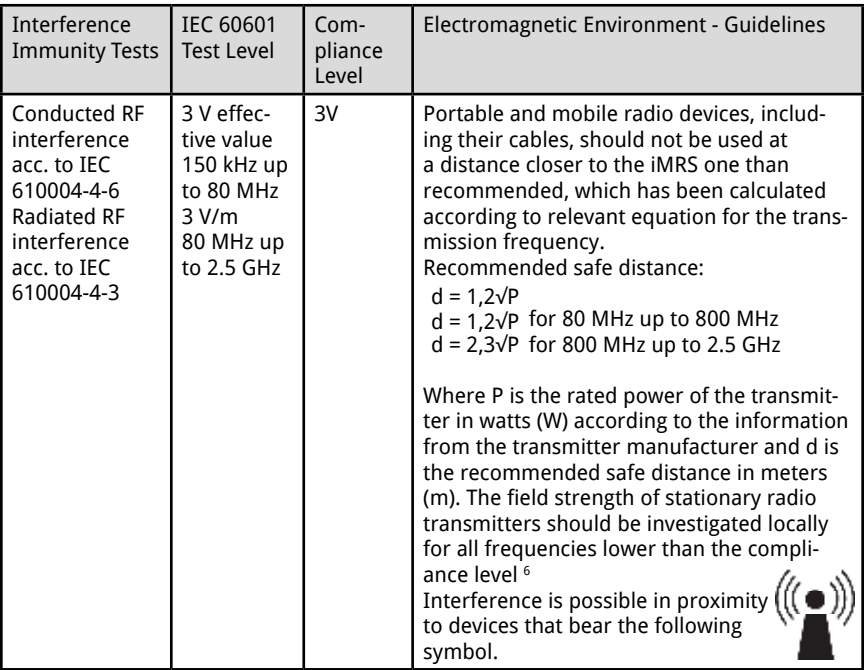

NOTE 1 The higher frequency range applies at 80 MHz and 800 MHz. NOTE 2 These guidelines may not apply in all cases. The expansion of electromagnetic quantities will be affected by absorption and reflection from buildings, objects and people.

The field strength of stationary transmitters, such as: the base stations of cordless telephones and land mobile radio systems, amateur radio stations, AM/FM radio and television transmitters; cannot be determined in advance with theoretic precision. A study of the electromagnetic phenomena of the location should be considered in order to determine the nature of the ELECTROMAGNETIC SURROUNDINGS in terms of stationary transmitters. If the field strength measured at the location where the iMRS one will be used exceeds the COMPLIANCE LEVEL mentioned above, the iMRS one should be checked to verify its OPERATION in the manner intended. If unusual performance characteristics are observed, additional measures may necessary, such as changing the orientation or choosing a different location for the iMRS one.

The field strength should be less than 3V/m over the frequency range 150 kHz to 80 MHz.

 $^{6)}$  National footnote: User here is meant in the sense of <code>RESPONSIBLE</code> ORGANISATION.

### **Recommended Safe Distances between Portable or Mobile RF Telecommunication Devices and the iMRS one**

The iMRS one is intended for operation in an ELECTROMAGNETIC ENVIRONMENT in which radio frequency interference is controlled. The customer or the iMRS one user can help with the avoidance of electromagnetic interference by maintaining the minimum distance between portable and mobile radio frequency telecommunication devices (transmitters) and the iMRS one, depending on the output power of the communication device as indicated below.

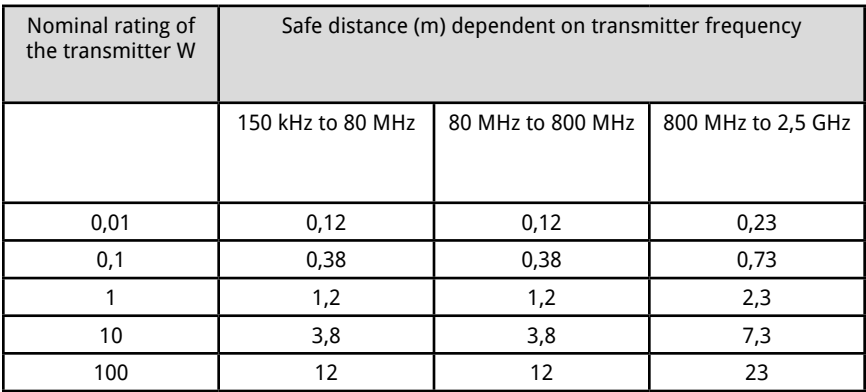

For transmitters whose maximum nominal output is not indicated in the table above, the recommended safe distance of d in meters (m) should be determined from the equation associated with the particular column, where P is the maximum nominal output of the transmitter in watts (W) according to information from the manufacturer.

NOTE 1: The higher frequency range applies at 80 MHz and 800 MHz.

NOTE 2: These guidelines may not apply in all cases. The expansion of electromagnetic quantities will be affected by absorption and reflection from buildings, objects and people.

### 1. 1. Contraindications

#### **Use of the iMRS one system is contraindicated for the following conditions:**

- **Pregnancy**
- Epilepsy
- Electronic implants such as pace makers or insulin pumps (with the exception of approval by the consulting physician)

### **The iMRS one system may only be used with the approval of a health care practitioner and under medical supervision under the following conditions:**

- Presence of tumors
- Serious cardiac arrhythmia
- Acute attacks of hyperthyroidism
- Hypersensitivity to electromagnetic radiation

### In principle:

Magnetic resonance stimulation does not replace medical therapy. Always consult your doctor first about any unfamiliar complaints.

### 1. 2. Side Effects

In therapeutic treatment of chronic cases, a so-called initial worsening (healing reaction) arises in approximately 10% of the patients treated in the first days or weeks of application, such as through an increase in the symptoms. This should be frequently expected after prolonged medication, which should be interpreted as a side effect of the medicinally induced regulatory habit and of the transfer process to the activation of self-regulation.

A light itching on the body or a warm feeling may be felt in the prophylactic use. In exactly the same manner, bruises, cramps, strains, wounds and problems with the bones, joints, teeth or jaw may make themselves known as light pain as a consequence of the activation of the circulatory system. In all cases in which previously unnoticed physical reactions become noticeable as an accompaniment of the application, consultation with a doctor or therapist with experience in the application of magnetic resonance stimulation is recommended for purposes of safe clarification.

## 2. Intended Use

With the iMRS one magnetic resonance stimulation system, weak, pulsating electromagnetic fields are used to activate various physiological processes in the body. This occurs through the magnetic field pulses and the strength of these magnetic fields is no stronger than the average magnetic flux density of the Earth's own magnetic field.

Use other than as described in this manual may lead to damage to the device and unintended health consequence and should therefore be avoided.

## 3. Possible Applications

#### **The iMRS one magnetic resonance stimulation system can be used:**

- For wellness purposes and to generally increase vitality and well-being.
- For palliative purposes, such as the temporary relief of minor muscular aches and pains.
- For a temporarily increase of local blood circulation.
- To relax muscles locally.

#### **Important notice:**

The iMRS one is regulated by the FDA as a therapeutic massager (21 CFR 890.5660). However, the iMRS one is not intended to diagnose, treat, cure or prevent any disease.

Those seeking treatment for a specific disease should consult a qualified integrative physician prior to using our products.

## 4. Scope of Delivery

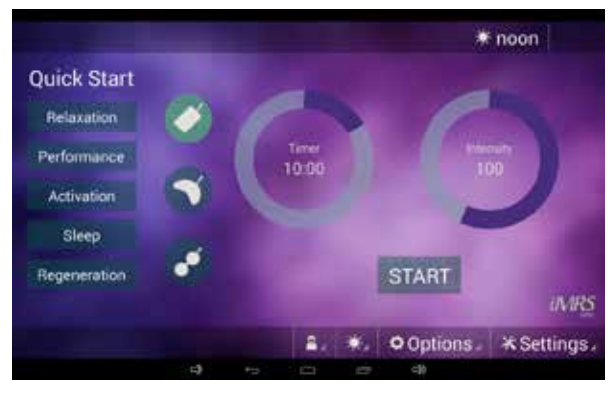

iMRS one Android software (Pre-installed on the Omnium1)

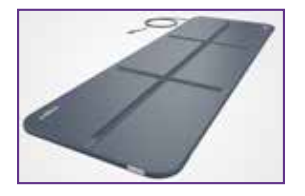

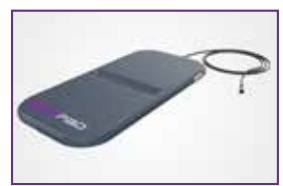

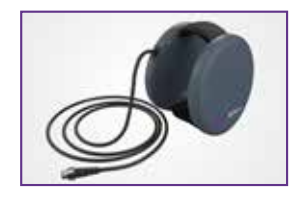

OmniMat OmniPad OmniSpot Not included with the iMRS one basic set

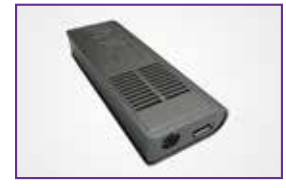

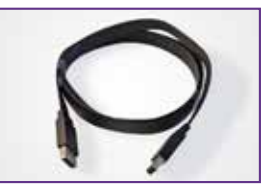

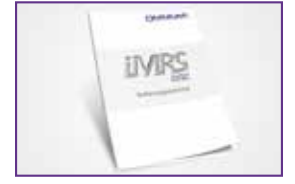

D/A Converter 20-pin Cable Operating Manual

If one part should be damaged or missing, please contact your consultant at Swiss Bionic Solutions.

## 4.1 Control Unit

The iMRS one will only function in connection with the Omnium1 control unit. The Omnium1 control device is included in the scope of delivery for all iMRS one sets available. You will find the operating instructions for the Omnium1 in the special manual that accompanies the control device.

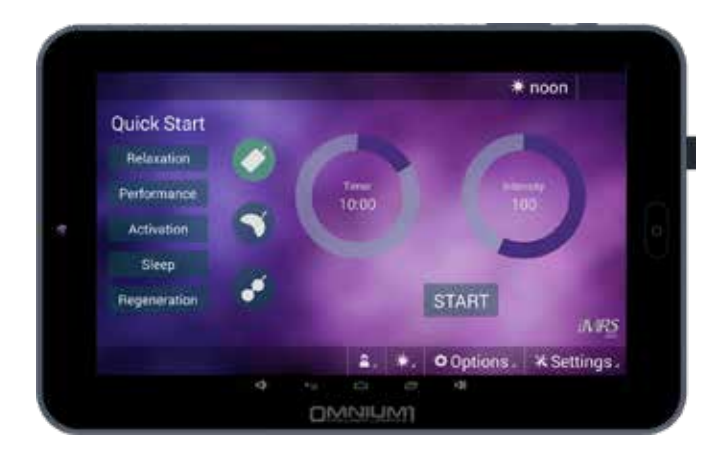

Omnium1 Tablet

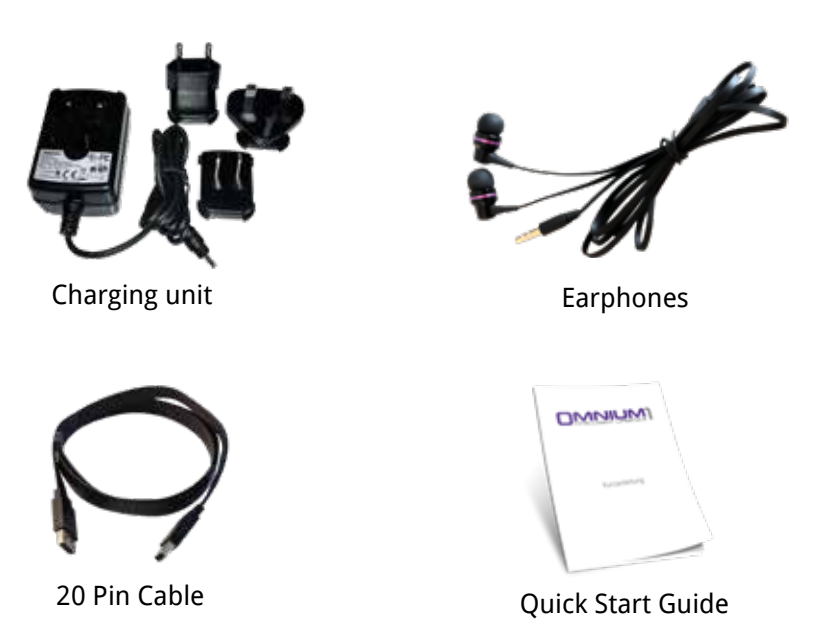

## 5. Installation

- 1. Take the individual parts out of the packaging. Place the full-body applicator on a stable, even surface, such as on the floor, on a couch or under the mattress (but not box-spring mattresses) of your bed (pay attention to the intensity adjustment, please). Heavily shaped and soft furniture, such as a sofa, chair, very soft surfaces should be avoided, since the pressure load on uneven supports may lead to damage to the built-in copper coils.
- 2. Aside from this, make sure that your environment is as free of electro-smog as possible. There should not be any devices like: TVs, microwave ovens, radio-based telephones and so forth in the immediate vicinity (approx. 1-2m) during an application.
- 3. Connect one of the supplied applicators to the Omnium1 control device as follows:
	- Connect the supplied D/A converter with the 20-pin ribbon cable
	- Connect the second plug attached to the 20-pin ribbon cable with the corresponding connection on the Omnium1 (see the Omnium1 operating manual).
	- Connect the desired applicator with the D/A Converter.
- 4. Make sure that battery for your Omnium1 has been sufficiently charged. The application will not be possible if the battery charge state drops below 5%. In that case, connect the power supply with the Omnium1 (see the Omnium1 operating manual).
- 5. Check the system time selected (upper right) and set it to the current time, if necessary (see the Omnium1 operating manual). The built-in organ clock will adjust automatically to this system clock during an application.

## 5.1 Installing / removing the battery

To install the battery, open the rear battery cover, connect the plug to the connector on the tablet, place the battery in the compartment and close the cover.

To remove the battery, open the rear battery cover, pull out the battery, disconnect the cable and close the cover.

## 6. Activation

After you have completely installed the system and checked the battery charge state, activate the iMRS one app by tapping the program icon (1) on the Omnium1 desktop (2).

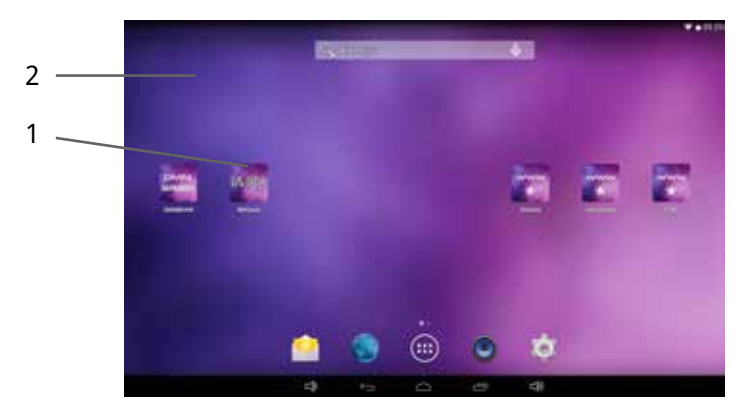

Afterwards, the iMRS one initial screen will display the legally indicated contraindications. As soon as it has been acknowledged (by pressing EN-TER), you will see the user interface for the iMRS one application.

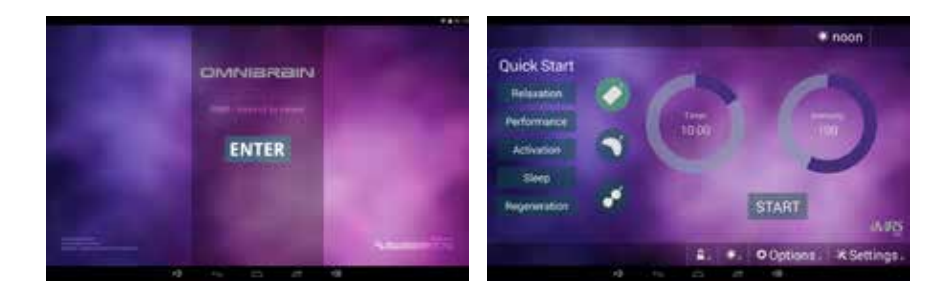

## 7. Saving and Loading Pre-set **Parameters**

The iMRS one application provides you with the ability to save various users in advance. You can save all organ clocks with all time and intensity levels for each applicator in advance and load them as needed.

### 7.1 Saving

In order to create a new user, tap on the " $\blacktriangleright$  Settings" button on the user interface and then tap "Users".

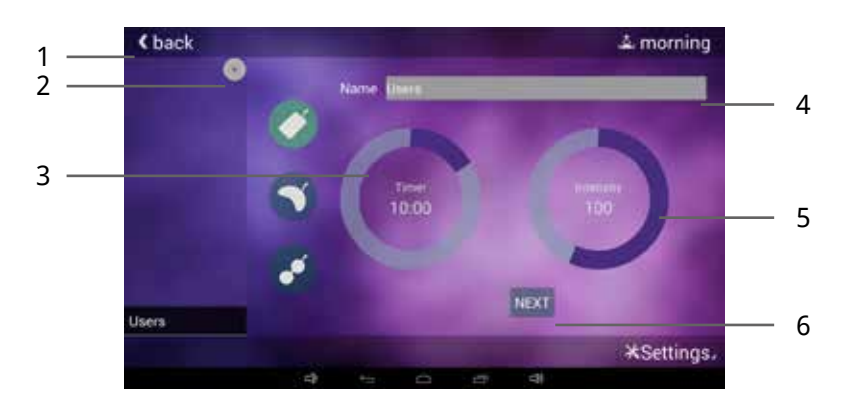

Tap the "Name" entry (4) and overwrite the placeholder. Then, tap on Next and the virtual keyboard will disappear

You can now start making settings for the first applicator with the first organ clock setting. To do so, tap the circle next to Timer (3) and set the desired application duration from 1 to 60 minutes. It can be set in steps of 1 minute.

Afterwards, tap the circle next to Intensity (5) and set the desired intensity of the magnetic field (flux density). This setting has been divided into the levels: Sensitive, 10, 25, 50, 100, 150, 200 and 400.

Tap on "Next" (6) to set the next organ clock. If you have set all four organ clocks (morning, afternoon, evening and night), you will automatically be taken to the next applicator.

If you have set all of the applicators, tap on "Save" (6) to save your entries permanently on the Omnium1.

If you want to create another user, tap the "+" icon (2) above the list of users and repeat the process (in principle, any number of users desired can be created).

If you created all of the users desired, you can tap "Back" (1) to return to the main screen for the iMRS one application.

The selected user is displayed in the header of the iMRSone app.

### 7.2 Loading

Choose the user, once the system has successfully been started. To do that, tap on the User icon (2). A list of all of the created users (1) will appear. Tap on the desired user and start the application by tap the "Start/Stop" button (3). The iMRS one application will always detect automatically the connected applicator and use the pre-set user parameters from internal memory.

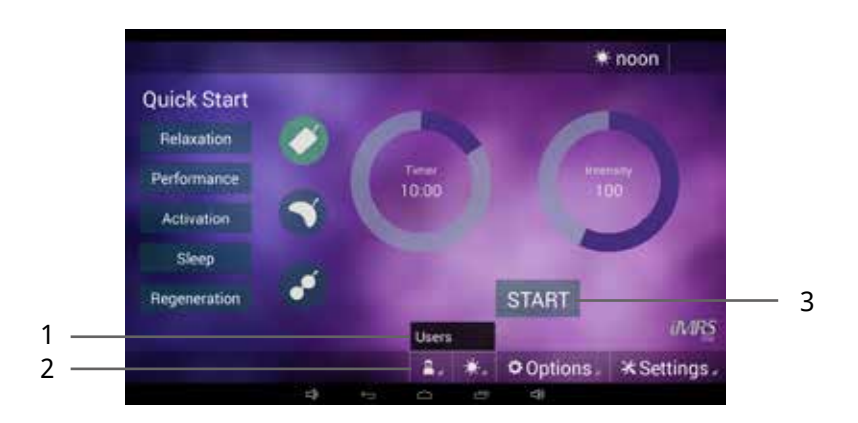

## 8. Starting an Application

Connect the D/A converter and the desired applicator (see Chapter 5, Installation) and start the iMRS one application (see Chapter 6, Activation). After the system has been successfully started, chose the desired application duration.

To do so, tap the circle next to Timer (1) and set the desired application duration from 1 to 60 minutes. It can be set in steps of 1 minute.

Afterwards, tap the circle next to Intensity (4) and set the desired intensity of the magnetic field (flux density). This setting has been divided into the levels: Sensitive, 10, 25, 50, 100, 150, 200 and 400.

The integrated organ clock will automatically adjust to the time set on your Omnium1. You can see the organ clock setting on the display in the upper right corner (3). However, if you want to change it manually, tap on the organ clock icon (2) and choose the desired organ clock setting (morning, afternoon, evening or night).

The magnetic field application can be started by tapping the Start/Stop button (5).

After starting an application, a pause button (5) is displayed, which can be used to pause the current application. The application can then be continued at any time with the existing parameters by pressing the key again.

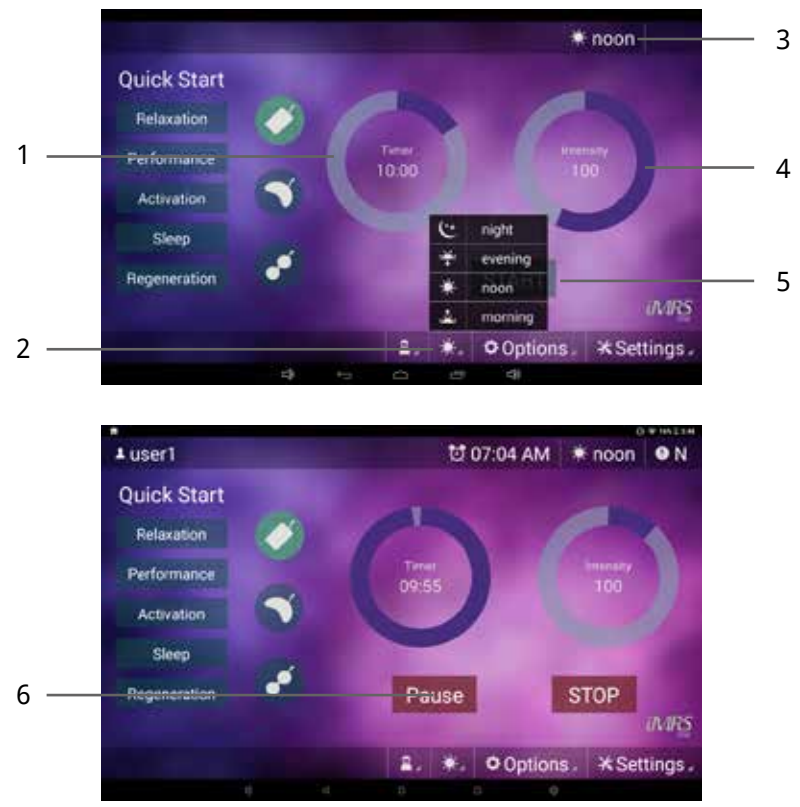

## 9. 9.Quick Start Programs

In addition to the parameters that can be manually set, the iMRS one application provides five pre-set quick start programs (exclusive with the full body applicator). Tapping one button will suffice to activate the following programs:

- Relaxation
- Performance
- Activation
- Sleep
- Regeneration

The magnetic field application will start immediately after you have touched one of the five quick start buttons. All of the necessary parameters have already been defined.

If the OmniBrain option is also activated with a quick start program, then both the LED colour (RGB setting) and the frequency patterns of the glasses adapt to the selected quick start program in a fully automatic fashion.

## 10. Settings

Tapping on the "  $\blacktriangleright$  Settings" button will open a sub-menu with various menu items. Tap the desired button to open a sub-menu item.

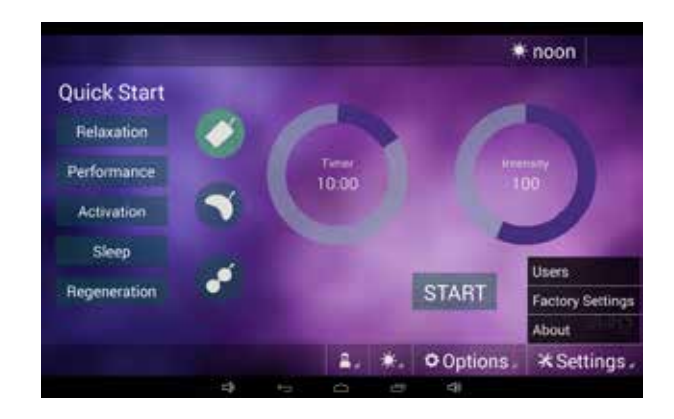

### 10.1 Users

See Chapter 7, Saving and Loading Pre-set Parameters.

### 10.2 Autotimer

### (automatic start of a pre-programed application)

A defined time for a later, automatically starting application can be preselected via the pre-programming mode. Here you can choose whether to use one of the quick start programs or a previously defined user setting for the application. You can also specify in advance whether the application should be started once or repeated daily. The start time can be selected as 24h or 12h (AM/PM) depending on the default country code in the tablet's operating system.

If the automatic timer mode is activated, the set time is displayed in the header of the iMRSone app.

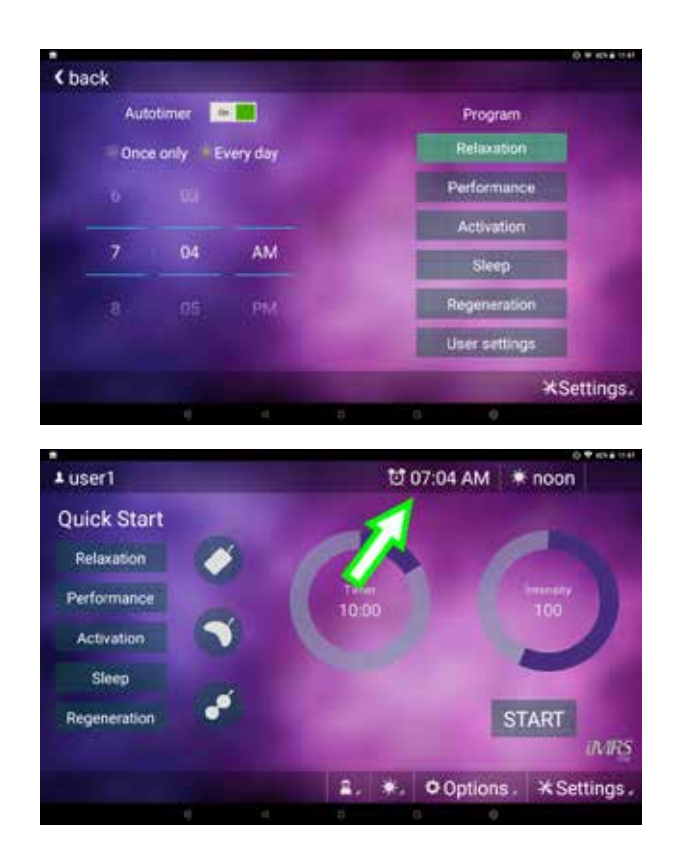

### 10.3 Factory Settings

By tapping the "Reset Factory Settings" button, you can restore the iMRS one app to its delivery state.

Note: all of the stored users will be deleted.

### 10.4 App Settings

Here you can select whether the end of an application should be indicated by an acoustic signal.

### 10.5 Music Settings

If there is a micro SD card with .MP3 files (in a subfolder to be named 'IMRS') in the Omnium1 control unit, you have the option to create so-called playlists and to arrange your available music titles in these playlists. The playlists created can then be selected in the music selection box on the OmniBrain screen. Playback within a playlist is always in alphabetical order.

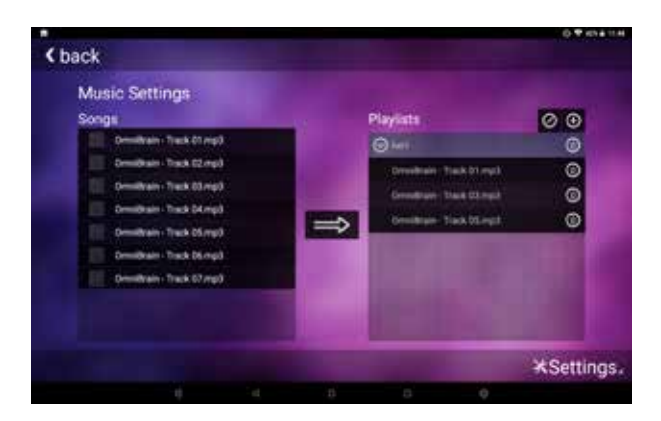

### 10.6 About

From this sub-menu item, you can see the version of the firmware & hardware, the serial number for the D/A converter (if it is connected), the version of the iMRS one software app as well as the serial number of the Omnium1 unit.

## 11. Updating

Whenever your Omnium1 is connected to the internet (via WIFI), your iMRS one App automatically verifies, whether a new software version is available. In this case a notification appears on your screen. Please klick on "YES" followed by clicking on "Install". The System will automatically update the App to the newest version.

## 12. Applicators

Three applicators are available for selection for the iMRS one app.

### 12.1 OmniMat

The OmniMat full body applicator, which is being used as a general full body treatment. **Three** solid copper coil pairs with a different number of windings (intensity) have been built into the full body applicator. The copper coil pair at the head (cable connected to the applicator box) has the lowest number of windings and thereby generates the lowest flux density. The middle pair of copper coils has an already higher number of windings and the bottom pair of coils (at the foot) has the highest number of windings with the high flux density.

The full body applicator is divided by seams. It can be folded into three parts on the seams, however should not be bent or rolled in order to protect the copper coils.

The full body applicator has been covered with certified artificial leather. The magnetic field not only works directly above the full body applicator, but also spreads itself out in all directions. The field strength amounts to less than or equal to 45 μT (micro-teslas) at the highest intensity setting on the full body applicator. The recommended threshold for harmlessness in low-frequency magnetic fields is 400 μT in accordance with the standard that preceded DIN 0848. Horizontally, the expansion of the magnetic field from the applicators will have largely abated at a distance of about 1.5 meters.

This application can only be performed with the original full body applicator. If an applicator is not connected or the applicator is defective, an error message will appear on the Omnium1's display. In both cases, the application will not allow itself to be started.

### 12.2 OmniPad

The OmniPad pillow applicator can be used for local applications, for example: a knee, a foot, a hand, a shoulder, the back and so forth. It has been covered with certified artificial leather. The material is easy to maintain, can be cleaned and can be rinsed with mild disinfecting agents.

**One** pair of solid copper coils has been built into the OmniPad. It can be folded in the middle and has an extensible attachment belt.

Please note that the pillow applicator should not be completely covered by a blanket or plastic film. Circulation of air must be ensured as a protective measure against the formation of moisture.

The magnetic field not only works directly above the pillow applicator, but also spreads itself out in all directions. The flux density of the pillow applicator is less than or equal to 70 μT at its highest intensity. The recommended threshold for harmlessness in low-frequency electromagnetic fields is 400 μT in accordance with the standard that preceded DIN 0848. Horizontally, the expansion of the magnetic field from the applicators will have largely abated at a distance of about 1.5 meters.

This application can only be performed with the original pillow applicator. If an applicator is not connected or the applicator is defective, an error message will appear on the Omnium1's display. In both cases, the application will not allow itself to be started

### 12.3 OmniSpot (Not included with the iMRS one basic set)

The OmniSpot applicator can be used for isolated applications, for example: a knee, a foot, a hand and so forth. It has been covered with certified artificial leather. The material is easy to maintain, can be cleaned and can be rinsed with mild disinfecting agents.

**Two** solid copper coils have been built into the OmniSpot.

The magnetic field not only works directly above the OmniSpot applicator, but also spreads itself out in all directions. The flux density of the pillow applicator is less than or equal to 120 μT at its highest intensity. The recommended threshold for harmlessness in low-frequency electromagnetic fields is 400 μT in accordance with the standard that preceded DIN 0848. Horizontally, the expansion of the magnetic field from the applicators will have largely abated at a distance of about 1.5 meters.

The placement of the coils across from each other will generate a so-called Helmholtz effect (meaning a homogenous magnetic field). It has a flexible attachment belt for simple and effective application.

## 13. Cleaning and Maintenance

### **Omnium1 Control Unit:**

Please use a dry micro-fiber cloth to clean fingerprints and skin oil from the touchscreen. You can remove most remnants with a circular motion. For rough dirt, lightly moisten the cloth and clean the affected area with that.

Note: Be very careful that water does not enter the housing, because that could lead to an irreparable defect in the control device.

### **Applicators:**

The applicators should be cleaned at periodic intervals in order to maintain their visual appearance and avoid the collection of dirt and contaminants. More frequent cleaning may be necessary depending on the frequency of use and demand. Spots, dirt and any substances that attach themselves to the material should be immediately removed in order to avoid permanent staining. Use a mild soap in water solution or products recommended for cleaning vinyl materials and artificial leather and the removal spots from the surface. Ultimately, use a moist white cloth for cleaning. Enamel, aggressive or chemical cleaning or washing agents, liquids containing xylenes, acetone or methyl-ethyl ketones (MEKs) will cause immediate damage and contribute to material exhaustion. The use of such agents will be at the user's own risk.

## 14. Maintenance & Error Messages

The iMRS one system has been designed to be maintenance free.

### **Potential Error Messages:**

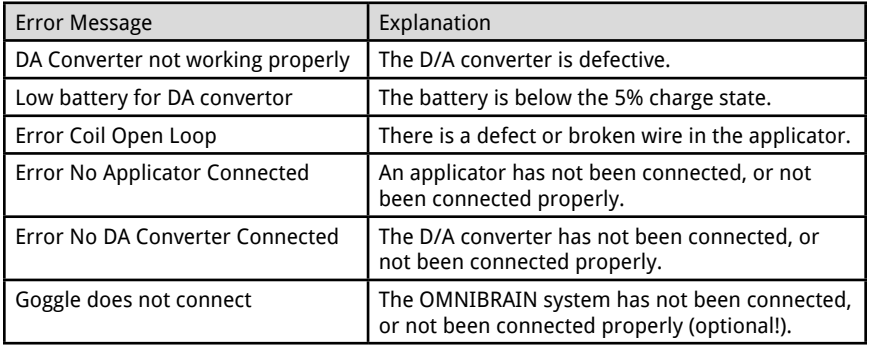

Repairs and service should only be performed by the manufacturer or the respective local offices of Swiss Bionic Solutions (you will find the addresses at: www.swissbionic.com) or from your supporting Certified LifeStyle Consultant.

Manufacturer: Swiss Bionic Solutions Schweiz GmbH Schulhausstrasse 17 8834 Schindellegi **Switzerland** 

Phone: +41-62-2955951 Fax: +41-62-2955952 E-Mail: ch@swissbionic.com

# 15. Identification & Technical Data 15.1 Identification

Deutschland

Deutschland

 $\frac{1}{2}$  16/3

16/39

0483

#### **Specification Plate for the iMRS one (D/A converter):**

Typ: i**MRS one V1.20** Hersteller/ Swiss Bionic Solutions Schweiz GmbH<br>Marticle Vertrieb: Schulhausstrasse 17 en medicine sower<br>8834 Schindellegi Schweiz  $\sqrt{3}$  and  $\sqrt{3}$  and  $\sqrt{3}$ Type: **Maximizing Some designs 2000- designs 2000- designs 2000- designs 2000-**

Betrieb nur mit Orginal-Zubehör Operation only with original Accessories **12 VALUATE**  $\vee$  Am Sandfeld 17a, 76149 Karls $\vee$  $\overline{\phantom{a}}$ 

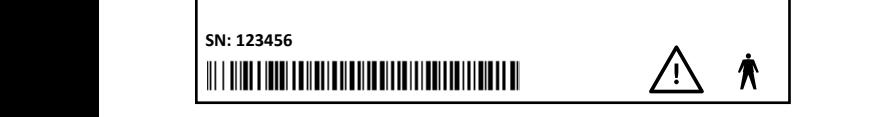

#### **CE-Identification:**

0483

Vertrieb: Am Sandfeld 17a, 76149 Karlsruhe Deutschland  $\vee$ Betrieb nur mit Original-MediConsult-Zubehör und Typ: **MRS 2000+ designo® Home** Hersteller/ MediConsult GmbH Vertrieb: Am Sandfeld 17a, 76149 Karlsruhe

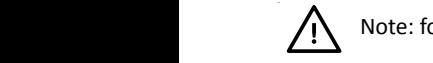

Note: follow the instructions in the operating manual

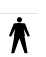

Applied part, Type B

Legacy Electrical Device Act

The conformity according to EC directives has been explained for the equipment described in this Operator›s Guide.

### 15.2. Technical Data for the iMRS one D/A Converter

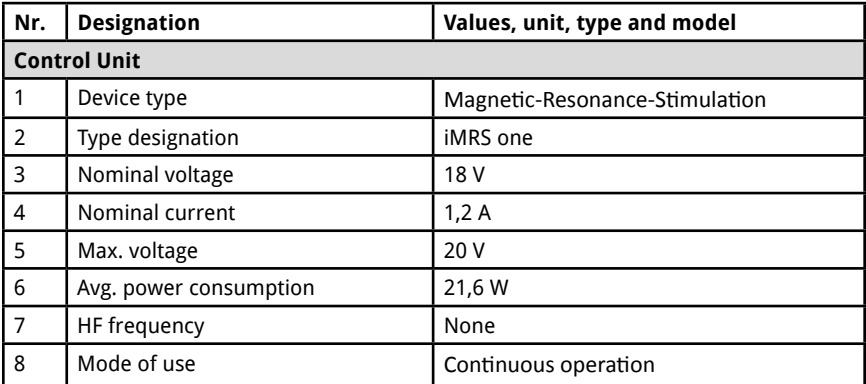

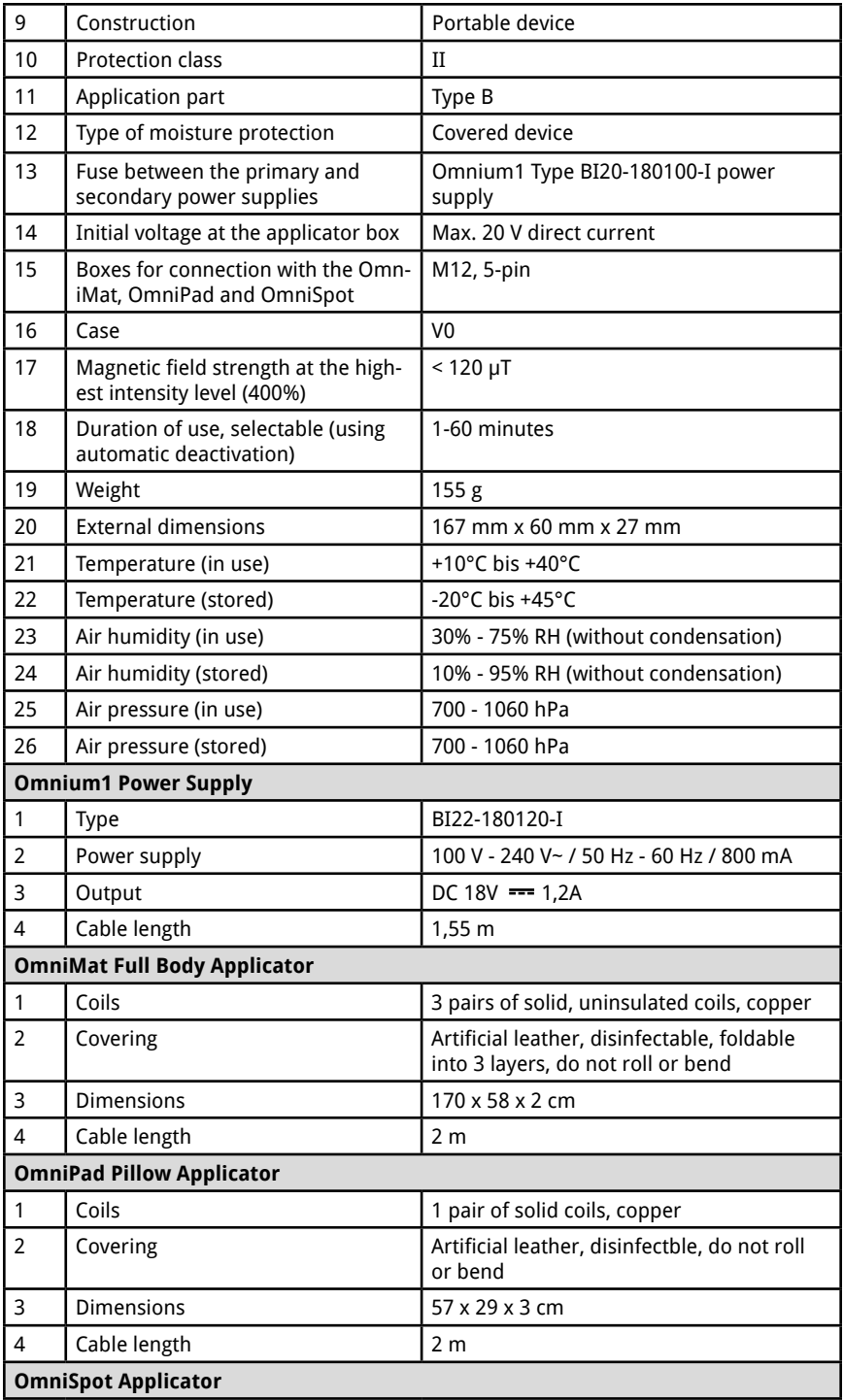

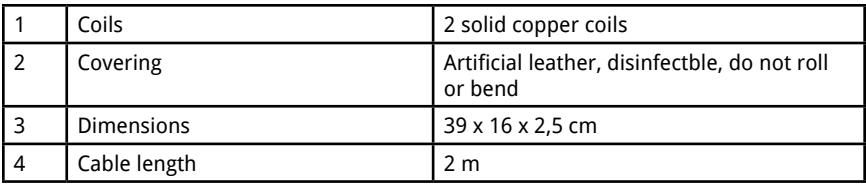

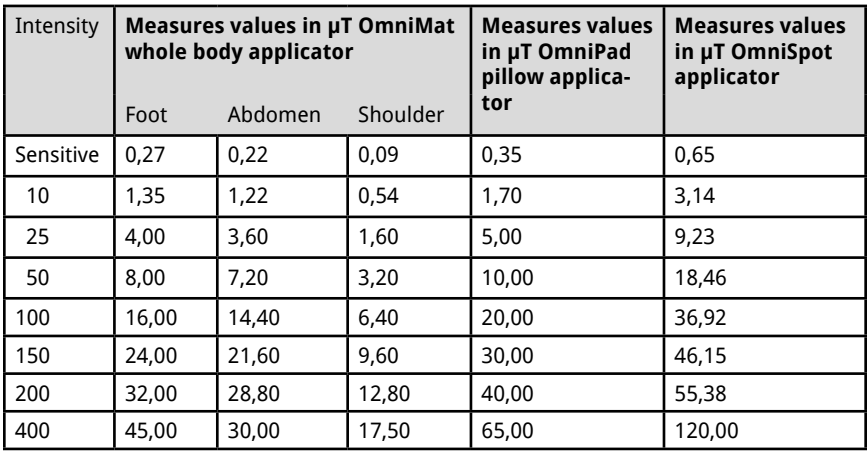

### 16. Guarantee/Warranty

Swissbionic Solutions` products are subject to the legally binding guarantee obligations in case of a manufacturing-related defect in material-, processing- or function, hereby the following applies:

### **Apparent defects:**

The buyer must inspect the product immediately upon delivery (within 1-3 days) and notify apparent defects. Failing to do so eliminates the right to claim guarantee.

### **Hidden defects:**

Hidden defects can be claimed within the legally binding guarantee period. A hidden defect has to be reported immediately after detection.

### **Additional warranty services for Swissbionic Solutions products:**

Swissbionic Solutions is granting the following warranty services within the defined time frames of the below listed products and accessories: Elimination of defects of the respective product/accessory incl. failures in material, manufacturing and functioning. In case of a defect during the warranty period, Swissbionic Solutions is granting one of the following services according to it `s own choice:

- Free of charge repair of the respective item.
- Free of charge and equivalent exchange of the respective item.

### **Exclusions of warranty claims:**

- Regular wear and tear
- Inappropriate handling
- Disregard of safety instructions
- Application of force
- Single-handed repair attempts
- Utilization of unauthorised accessories

### **Warranty periods of Swissbionic Solutions products:**

- Omnium1 control unitt: 1 year
- Omnium1 D/A-Converter: 3 years
- 3 in 1 adapter for D/A converter: 1 year
- Omnium1 applicators: 3 years
- OmniBrain: 6 months
- Omnium1 Power plug: 6 months
- Omnium1 Accessories, cords: 6 months

To claim a warranty, you must provide the original receipt of purchase. Warranty services are basically non-tranferrable (i.e. in case of a private sale of a used Swissbionic Solution product to a third party).

### **Manufacturer:**

Swiss Bionic Solutions Schweiz GmbH Schulhausstrasse 17 8834 Schindellegi Switzerland

Telephone: +41-62-2955951 Fax: +41-62-2955952 Email: ch@swissbionic.com

Version: 10/2021

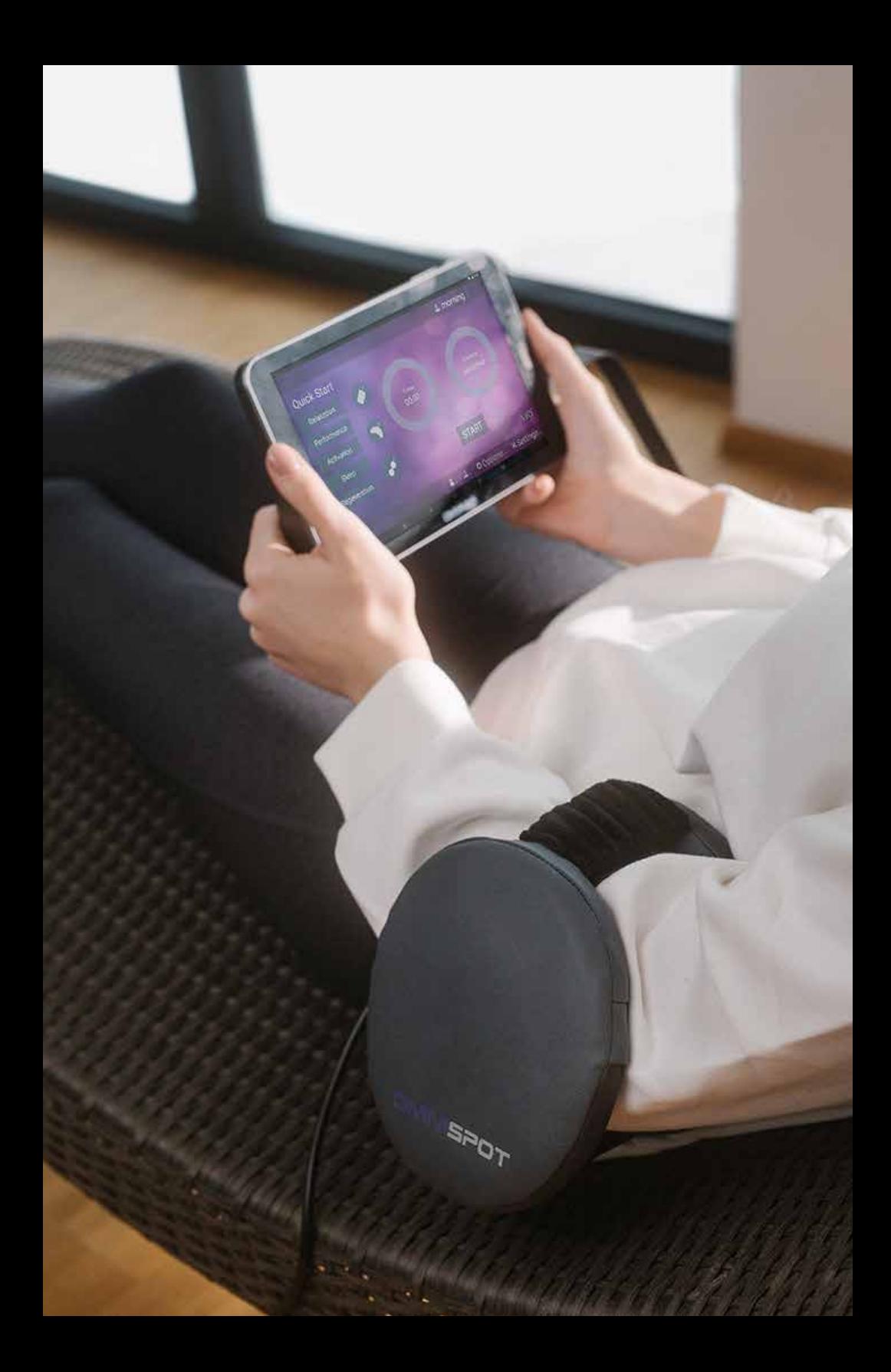

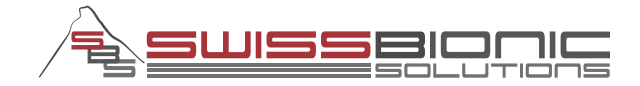

### **Swiss Bionic Solutions Schweiz GmbH**

Schulhausstrasse 17 | 8834 Schindellegi, Schweiz Phone: +41 (62) 295 5951 | Fax: +41 (62) 295 5952 Email: ch@swissbionic.com

### **Swiss Bionic Solutions Deutschland GmbH**

Biberacher Str. 87 | 88339 Bad Waldsee, Deutschland Phone: +49 (7524) 996 950 | Fax: +49 (7524) 996 9518 Email: de@swissbionic.com

#### **Swiss Bionic Solutions USA Inc.**

12330 SW 53rd Street | Suite 703 & 704 | Cooper City | Florida 33330, USA Phone: +1 (954) 766 4153 | Fax: +1 (954) 766 4156 Email: us@swissbionic.com

#### **Swiss Bionic Solutions Canada Inc.**

1195 North Service Rd. West, Unit B8 | Oakville, Ont. L6M 2W2, Canada Phone: +1 (905) 465 0753 | Fax: +1 (1 866) 792 8182 Email: ca@swissbionic.com

#### **Swiss Bionic Solutions Asia Ltd.**

998 Canton Road | Mongkok | Kowloon | Hong Kong Phone: +852 2337-8774 Email: asia@swissbionic.com

# **www.swissbionic.com**